This lesson uses SPIKE 3 software

BY SANJAY AND ARVIND SESHAN

# INTRODUCTION TO HUB & SOFTWARE (PYTHON)

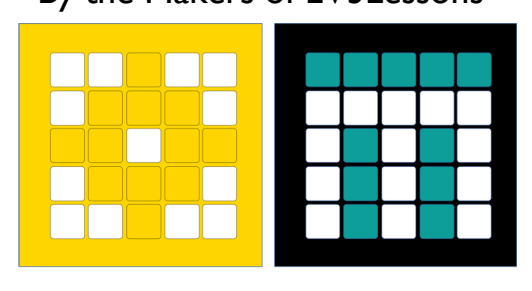

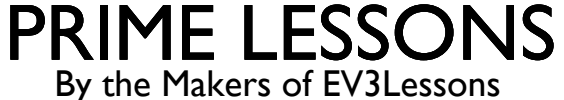

#### Copyright © 2021 Prime Lessons (primelessons.org) CC-BY-NC-SA. (Last edit: 09/03/2023) 2

#### CREATING A PYTHON PROJECT

#### Select Python from the pop-up

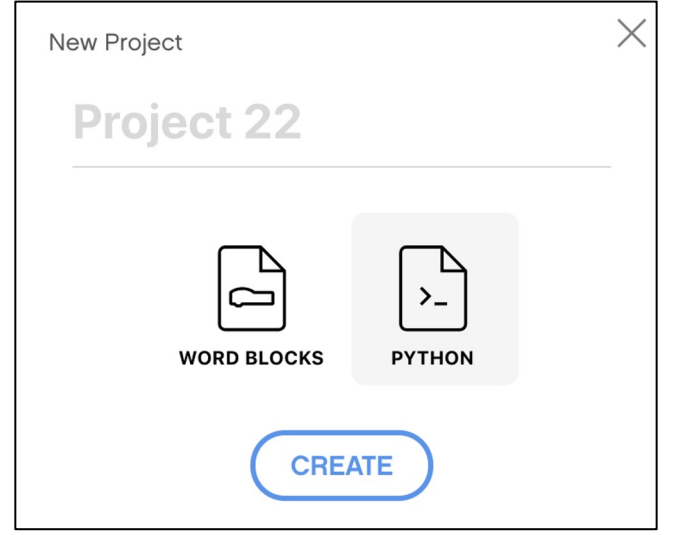

#### Click on the three dots to change the file name

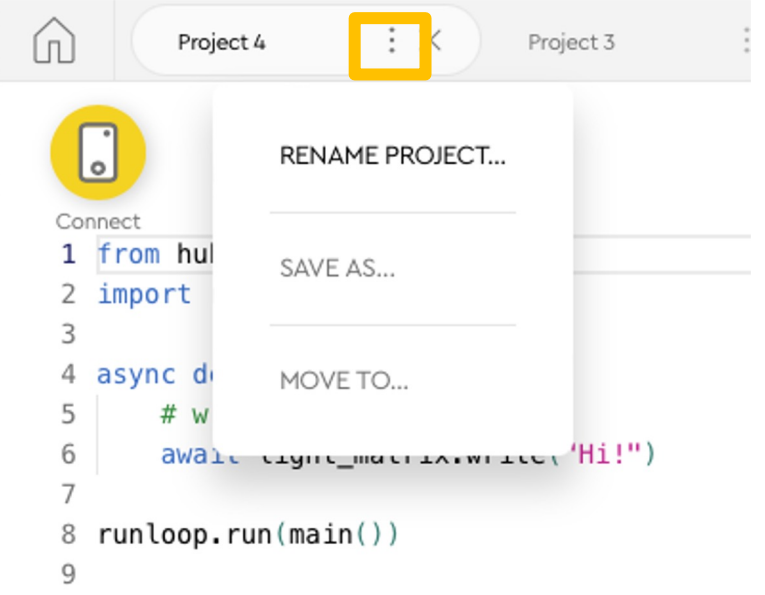

#### PROGRAMMING CANVAS

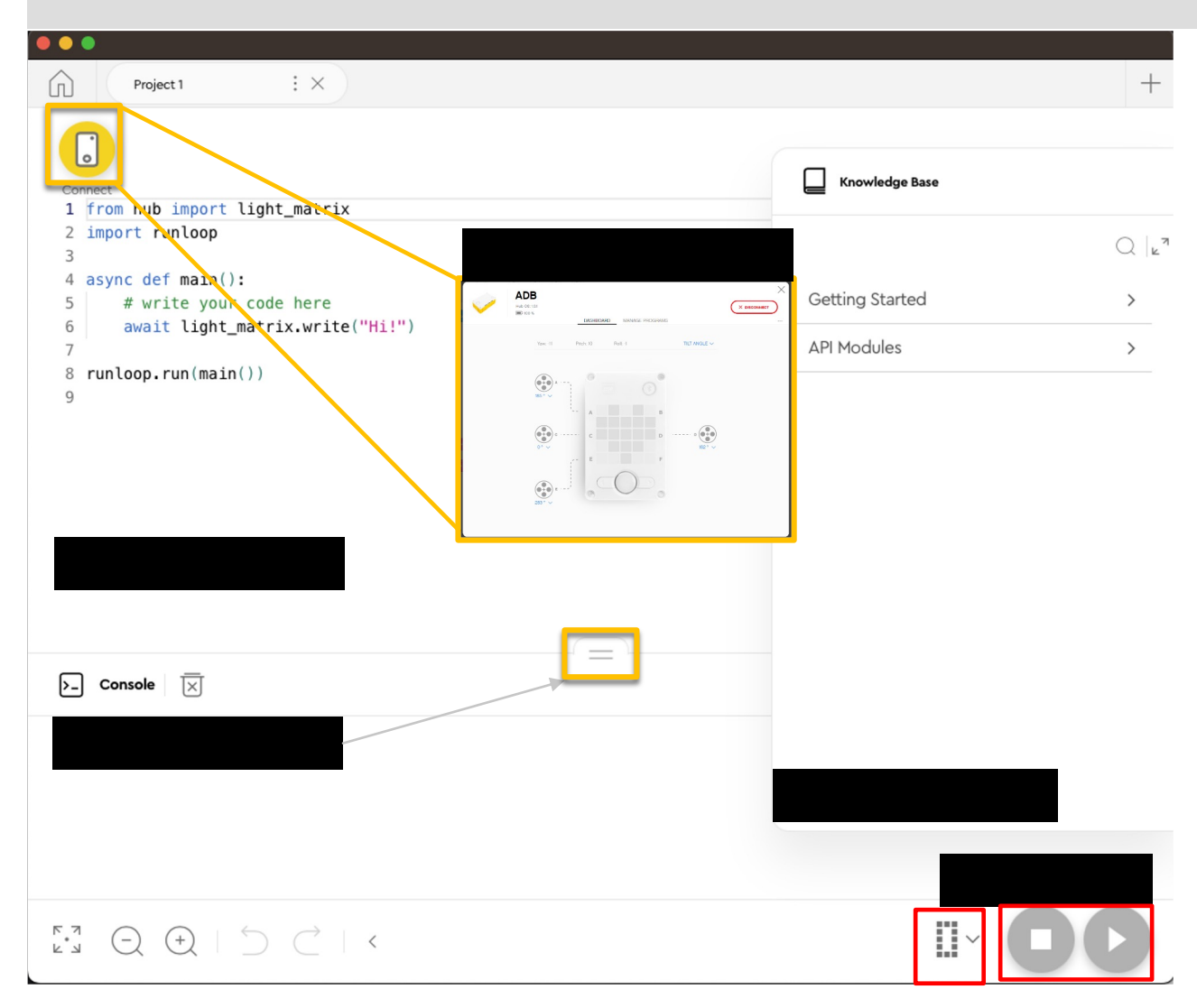

#### Knowledge Base: MicroPython Tips

Programming Canvas: The main programming canvas is where you will create each program (called 'Project')

The Connect Icon lets you access the Hub Dashboard

Stop/Play Icon lets you pick which slot to download the code to and run your code

Console: Anything you print as well as errors will show up here

#### HUB DASHBOARD

You must connect your Hub to access this section

This section is very useful for:

Checking battery level

Hub OS version

Gyro Sensor Values

See which motors and sensors are connected

Get real time values from the motors and sensors

You can also rename your Hub in this panel by clicking on the blue RENAME link next to the Hub OS version number

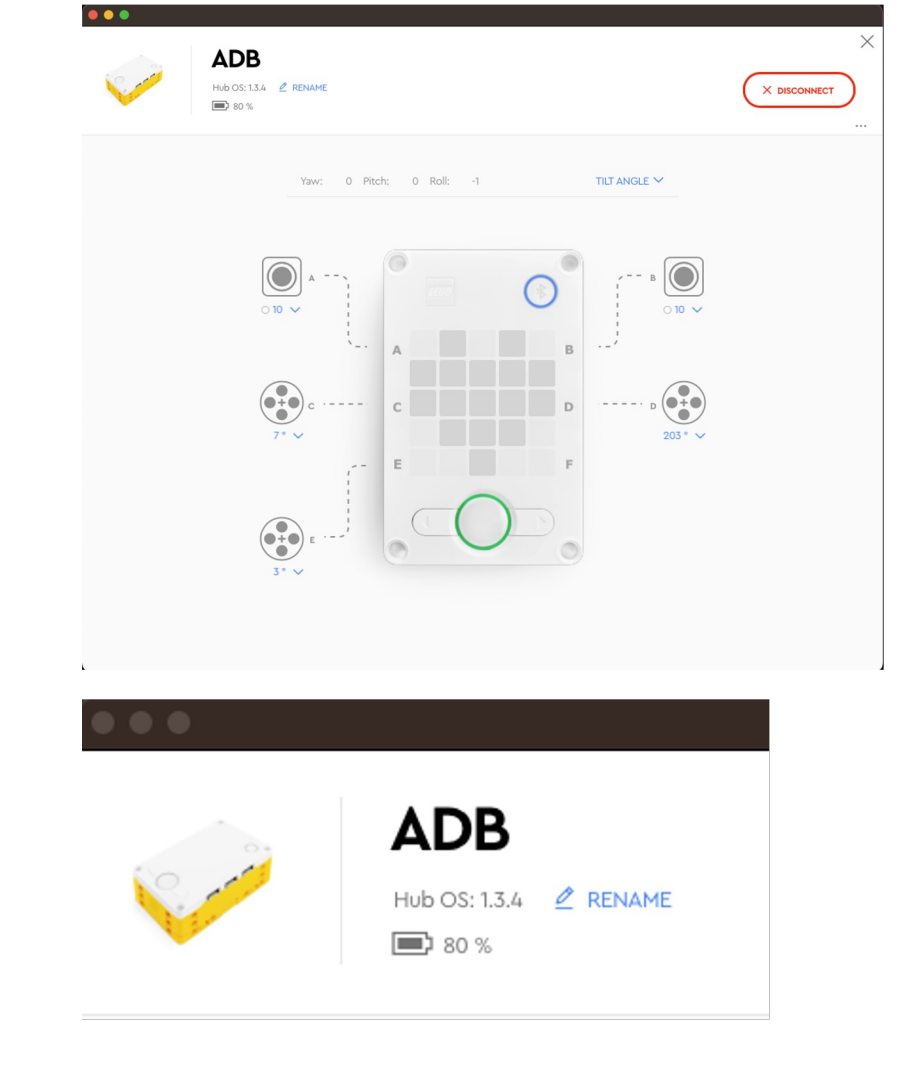

#### CONNECTING TO BRICK

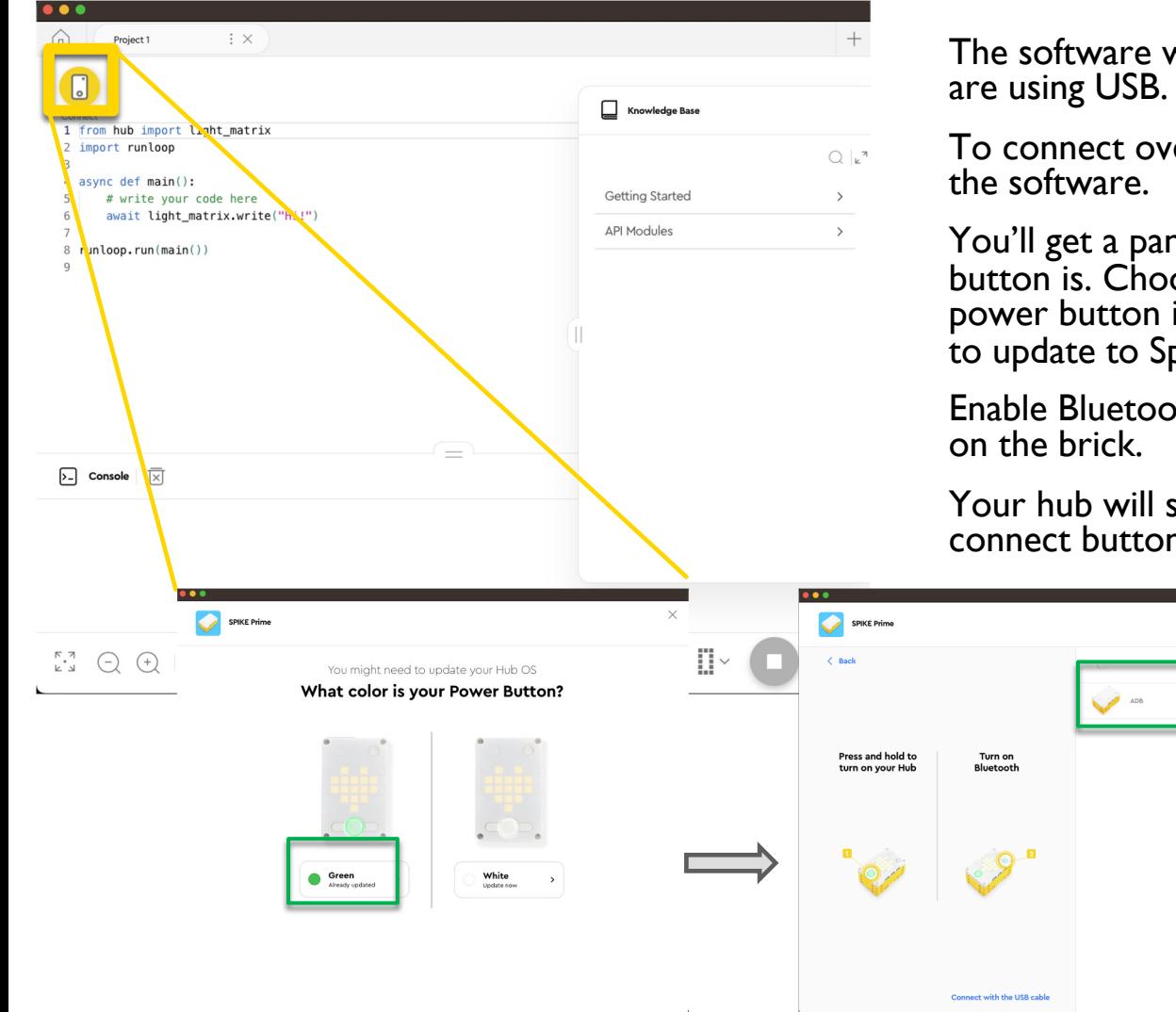

will auto-connect to the brick if you

er Bluetooth, click the connect icon in

nel asking what color your power ose the green power button. If your is not green, choose White if you want pike  $3$ , or exit the app.

th by pressing the Bluetooth button

show on the right side. Click the connect button.

# DEFAULT PYTHON CODE

All Python programs will begin with the following code by default

You will typically keep lines 2, 4 and 8: The runloop import, the main function, and the call to main.

You can add more imports to allow you to use the ports/sensors/motors/etc. in your programs

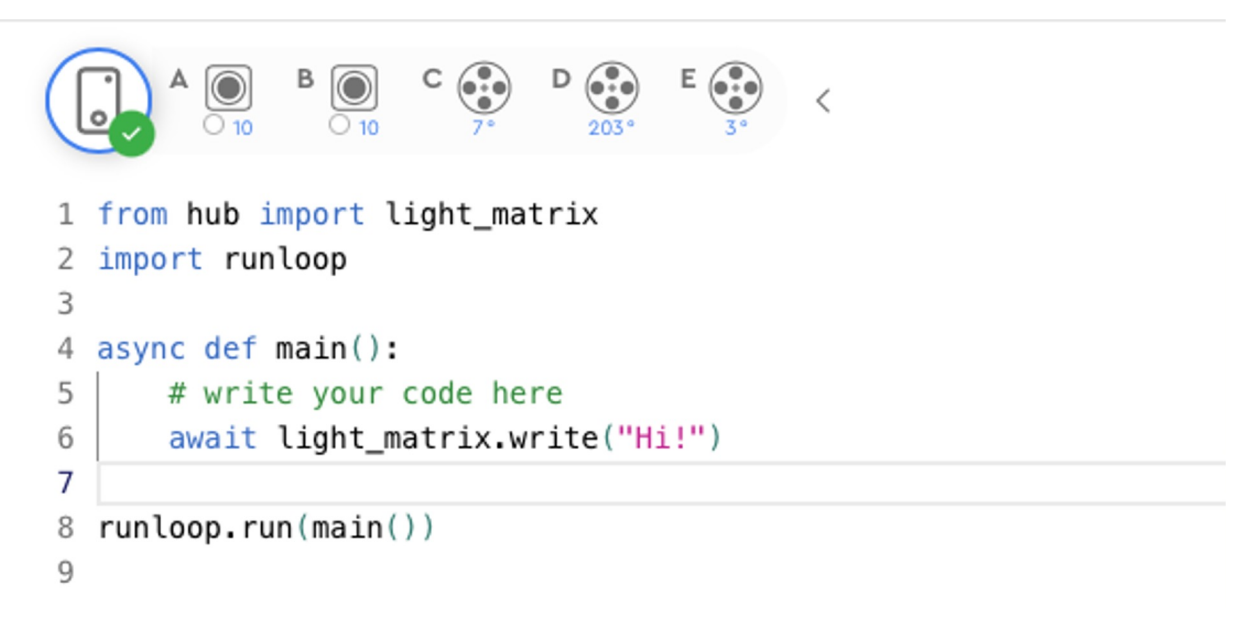

### SPIKE 3 - ASYNC AND AWAIT

Spike 3 has introduced functionality to run coroutines using async/await. The Knowledge Base has good information on it.

These are very useful to run multiple functions concurrently without waiting for any to finish, if so desired

To wait for an async function to finish, simply call it with an await:

await myAsyncFunction()

doSomethingAfterWaiting()# will run when above function completes

To run a **built-in** async function without waiting, simply call it without waiting:

motor.run for degrees(port.A,  $360$ , 200)

To run custom async function(s) without waiting, call it using the runloop:

# create two async function calls to send to the runloop

- $a = myAsyncFunction(\langle parameters \rangle)$
- $b = mySecondAsyncFunction(*parameters*)$
- # run both the functions together

runloop.run(\*[a,b])

More examples are available in the Functions Lesson

## SPIKE 3 PYTHON RESOURCES

The Knowledge base has two sections you should explore:

Getting Started – great if you are new to Python API Modules – details on Spike 3 API

**Knowledge Base** 

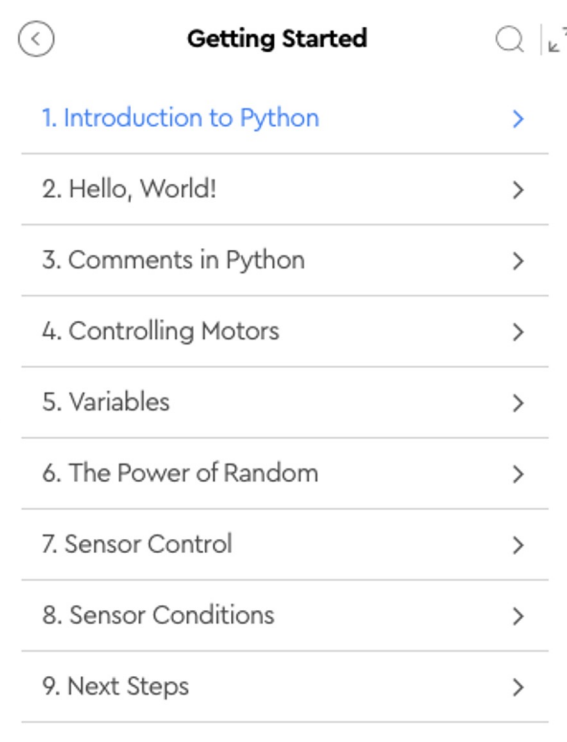

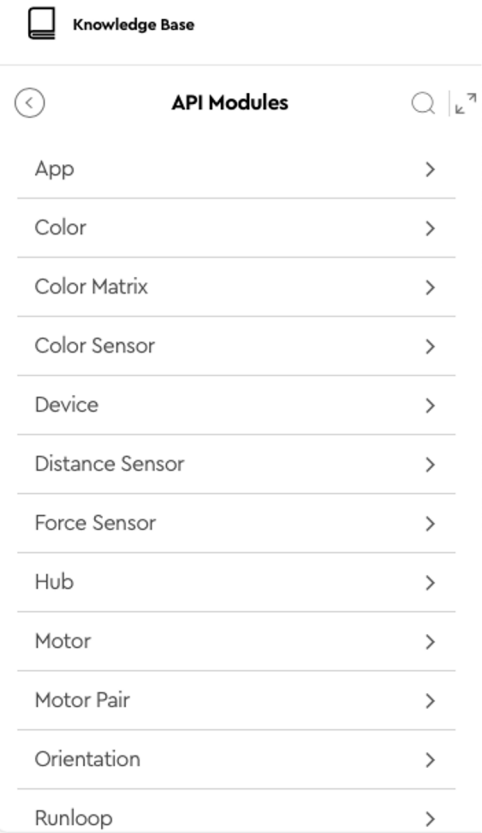

## O[THER PYTH](https://www.w3schools.com/python/python_numbers.asp)ON RESOURCES

Note[: No endorsement is i](https://www.w3schools.com/python/python_while_loops.asp)mplied.

W3Schools is a good, free resource for getting started with Python coding online. It h Pyth[on editor so you do](https://www.w3schools.com/python/python_for_loops.asp) not need to install Python on your machine. Here are some u secti[ons to get started if](https://www.w3schools.com/python/python_functions.asp) you are new to Python:

[Python Intro](https://www.w3schools.com/python/python_scope.asp) [Python Synta](https://www.w3schools.com/python/python_math.asp)x Python Comments Python Variables Python Numbers Python Booleans Python If...Else Python While Loops Python For Loops Python Functions Python Scope Python Math

### **CREDITS**

This lesson was created by Sanjay and Arvind Seshan for Prime Lessons

Additional contributions by FLL Share & Learn community members.

More lessons are available at www.primelessons.org

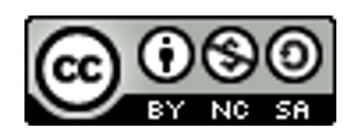

This work is licensed under a Creative Commons Attribution-NonCommercial-ShareAlike 4.0 International License.